## **Créer une image interactive avec Genially**

Créez une image interactive en insérant l'image de fond depuis votre ordinateur ou en indiquant son adresse url (clic droit sur l'image/copier l'adresse de l'image). Accepter.

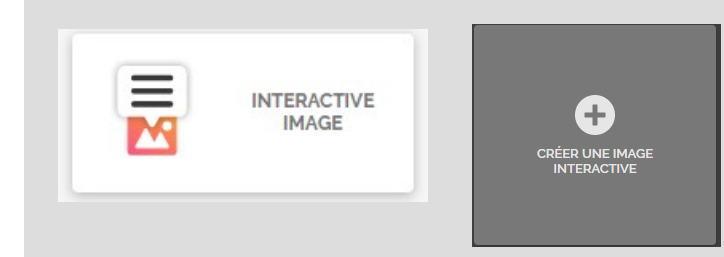

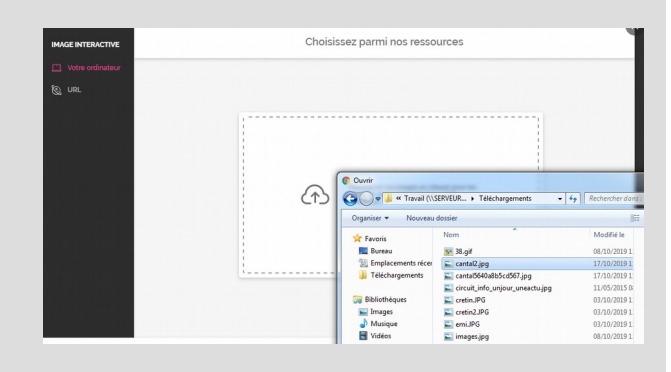

Le menu de gauche permet d'ajouter des éléments comme du texte, des images, des puces interactives, des vidéos…

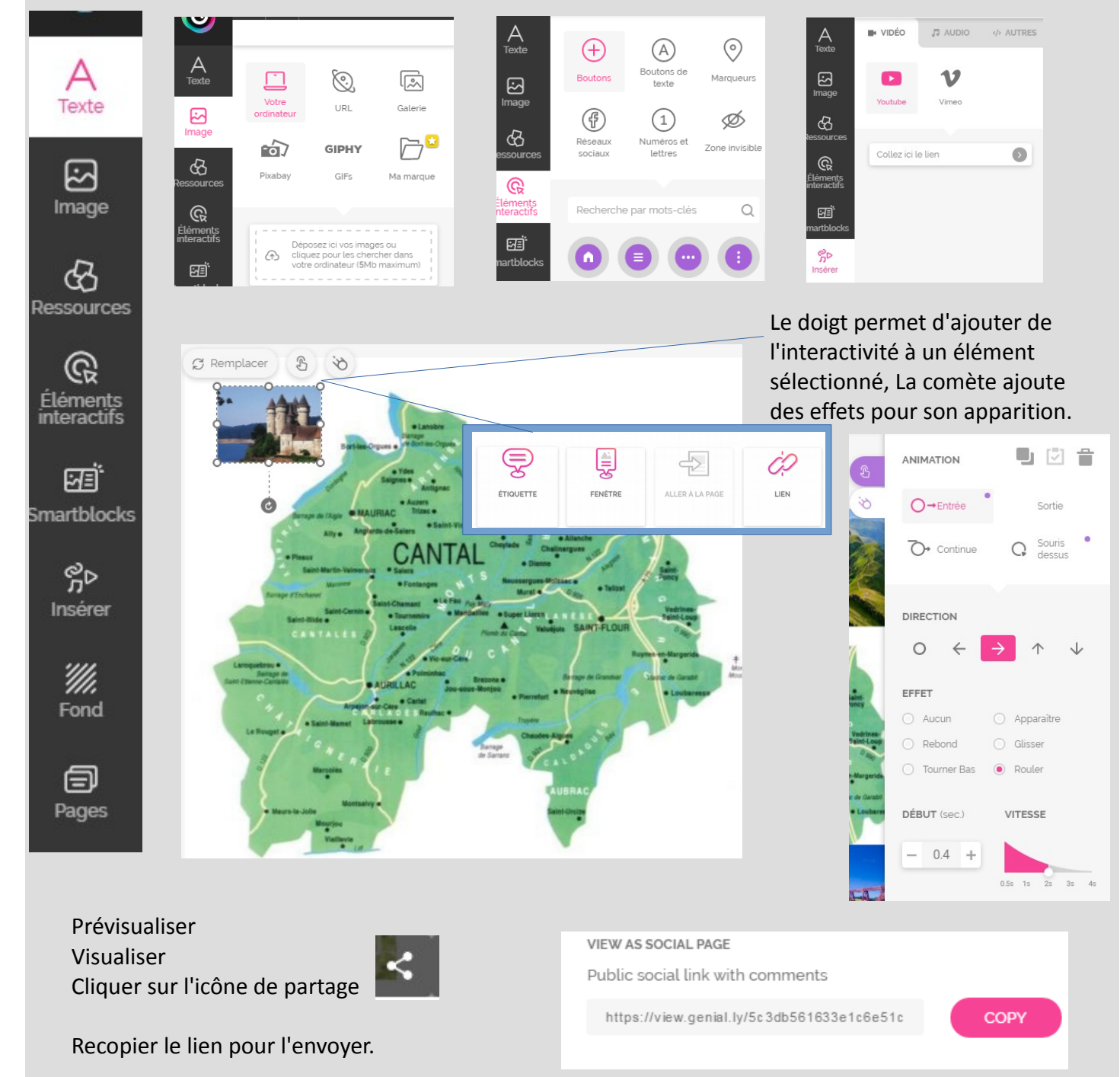